## **Betaling af kontingent til OGF Motion**

Gå ind på hjemmesiden [www.ogf.dk/motion](http://www.ogf.dk/motion)

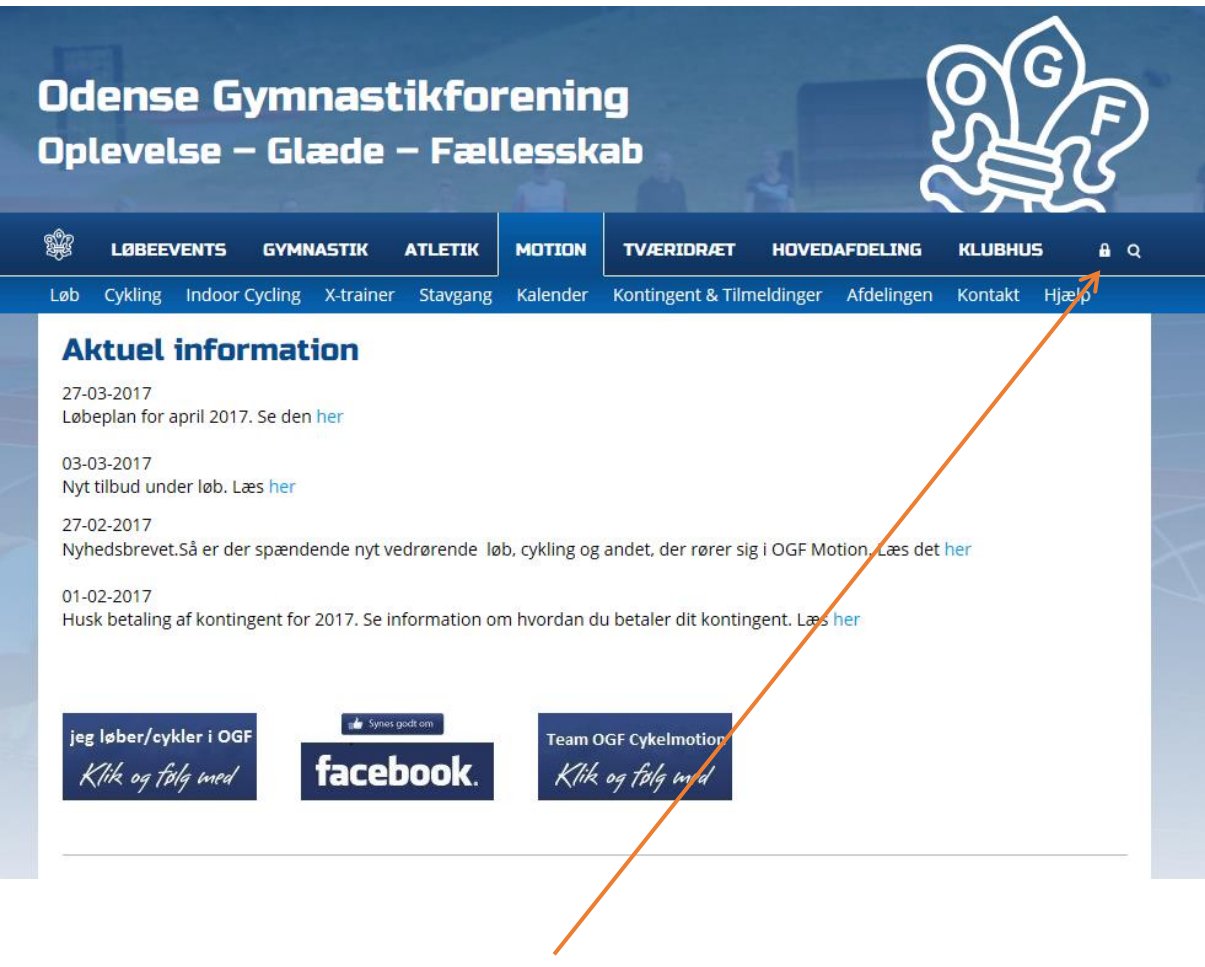

Login med dit brugernavn og adgangskode her

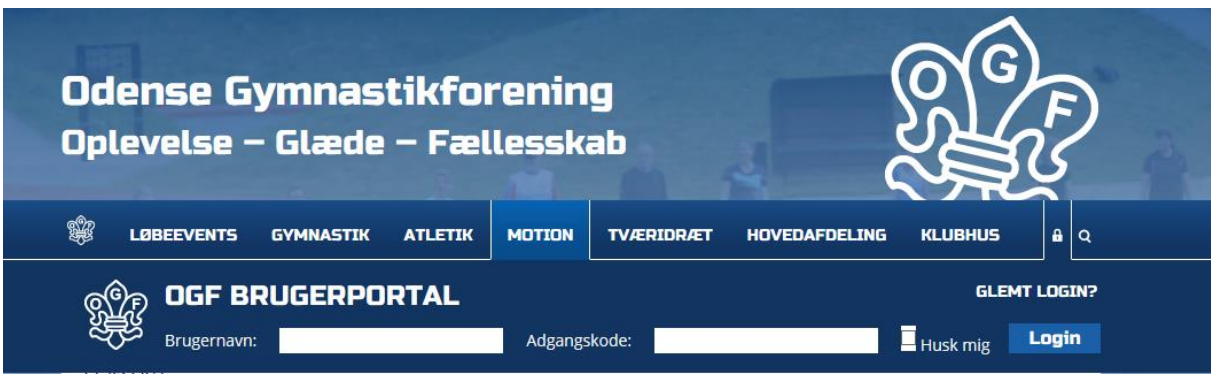

Indtast brugernavn og adgangskode og derefter klik på login

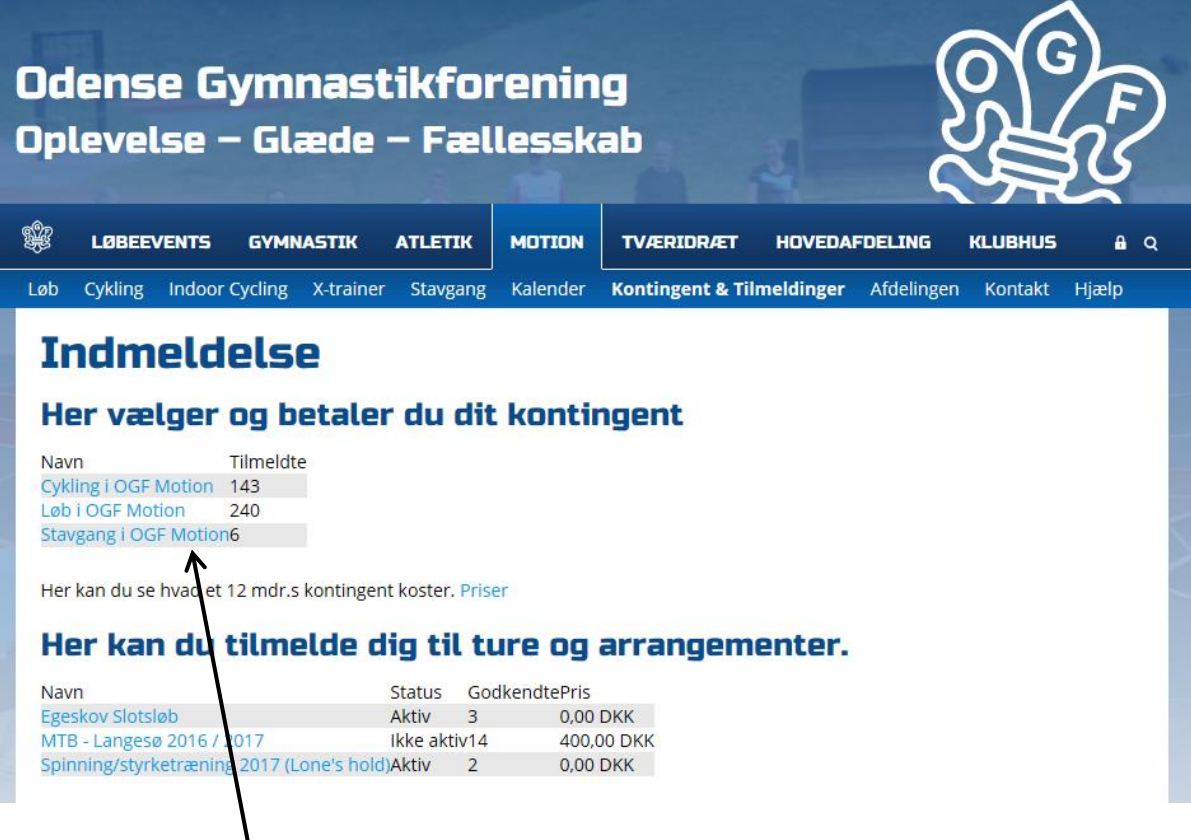

 $\setminus$ Vælg det kontingent du skal forny.

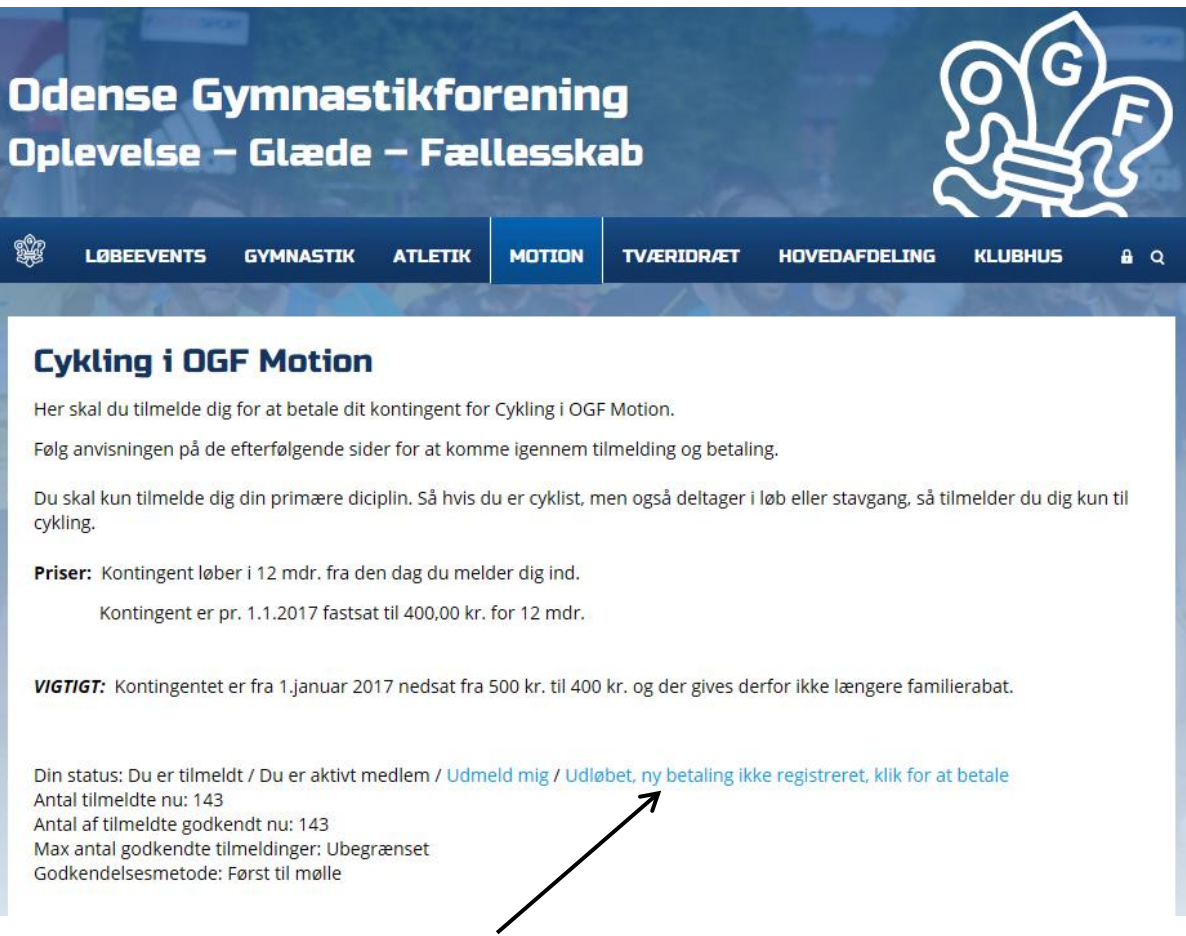

Klik på "Udløbet. Ny betaling ikke registreret. Klik for at betale" Følg anvisningen på slærmen.